# **Biomeetria praks 1**

## **Illustreeritud (mittetäielik) tööjuhend**

#### **Kui järgnevates juhendites jääb midagi arusaamatuks, siis küsige õppejõult!**

Ülesannete ära tegemine juhendist lihtsalt näpuga rida ajades, saamata täpselt aru, miks just nii, ei ole eriti kasumlik tegevus.

### **Eeltöö**

1. Salvestage arvutisse oma kataloogi (kui seda veel ei ole, tehke) internetist Teie kursuse ankeedivastuste andmestik (http://www.eau.ee/~ktanel/VL\_0781/ankeet\_2009s.xls).

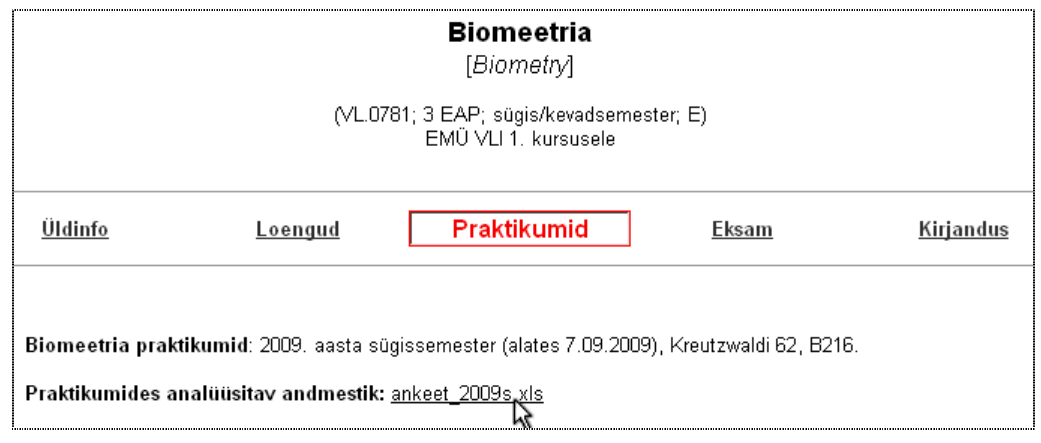

- 2. Avage salvestatud fail *MS Excel*'is,
- 3. nimetage esimene, Teie kursuse ankeedivastuseid sisaldav lehekülg 'Sheet1' ümber leheküljeks 'Andmed',
- 4. nimetage 'Sheet2' ümber leheküljeks 'Praks1' ja

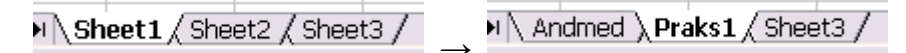

5. kopeerige kogu 'Andmed'-lehel paiknev andmetabel lehekülje 'Praks1' ülemisse vasakusse nurka.

# **Ülesanne 1.**

Konstrueerige sagedustabel tunnusele 'EBA\_AINE', jätke tabelist välja ebameeldivaima aine puuduvatele väärtustele vastavad lahtrid, sorteerige saadud tabel sageduste järgi kahanevalt (st, et esimese kohal on kõige ebameeldivaim aine) ja illustreerige saadud tabelit tulpdiagrammiga. Kujundage tulpdiagramm nii, et see näeks normaalne välja ka mustvalges väljatrükis.

### **Tööjuhend**

1. Paigutage kursor andmetabeli suvalisse lahtrisse ('Praks1'-lehel).

# 2. *Data* /  $Andmed \rightarrow$ *PivotTable and PivotChart Report…* / *PivotTable ja PivotChart Aruanne…*

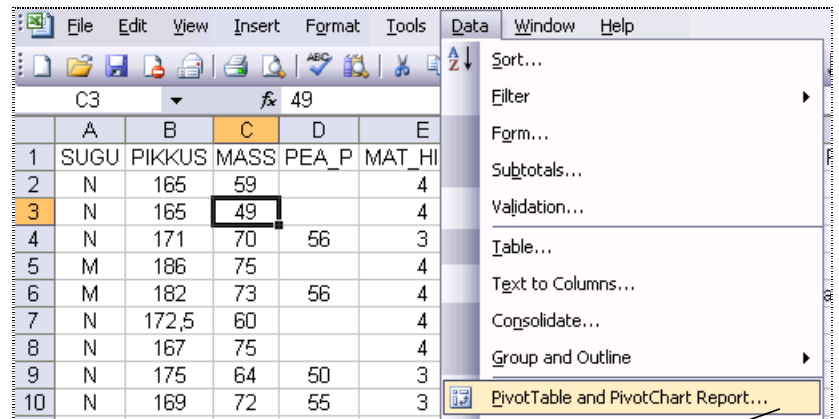

3.

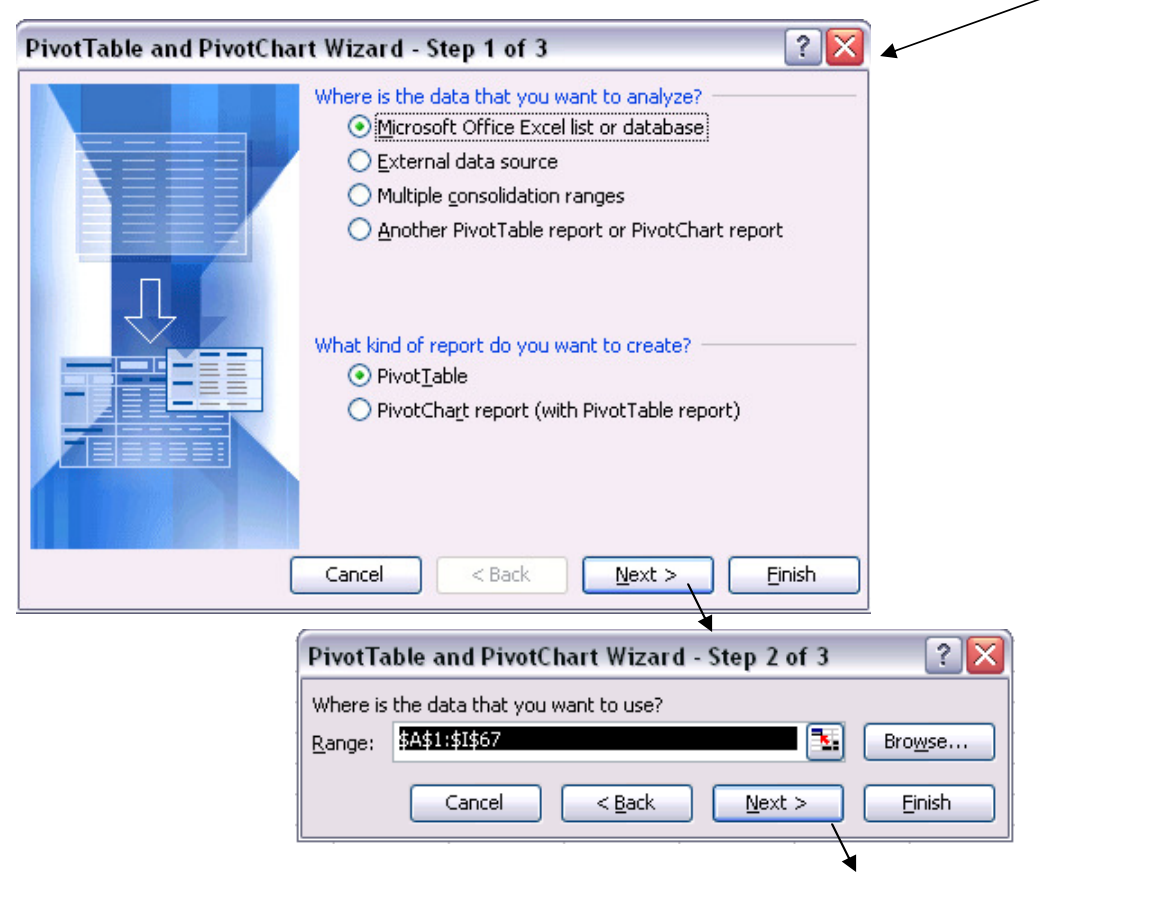

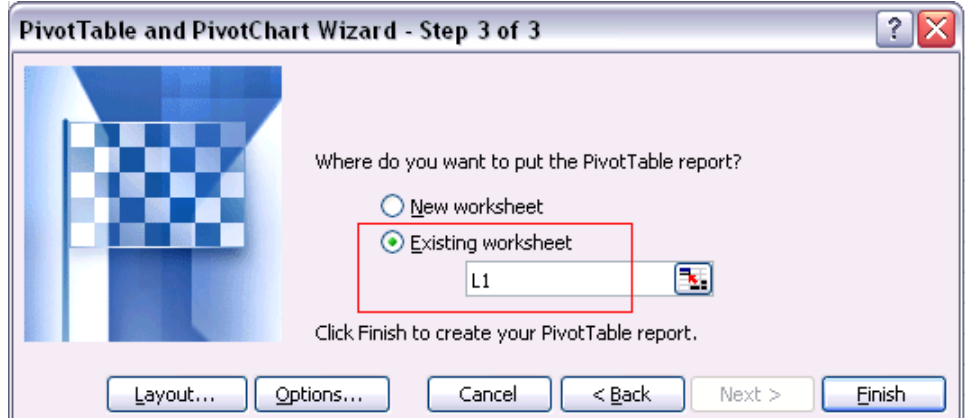

4.

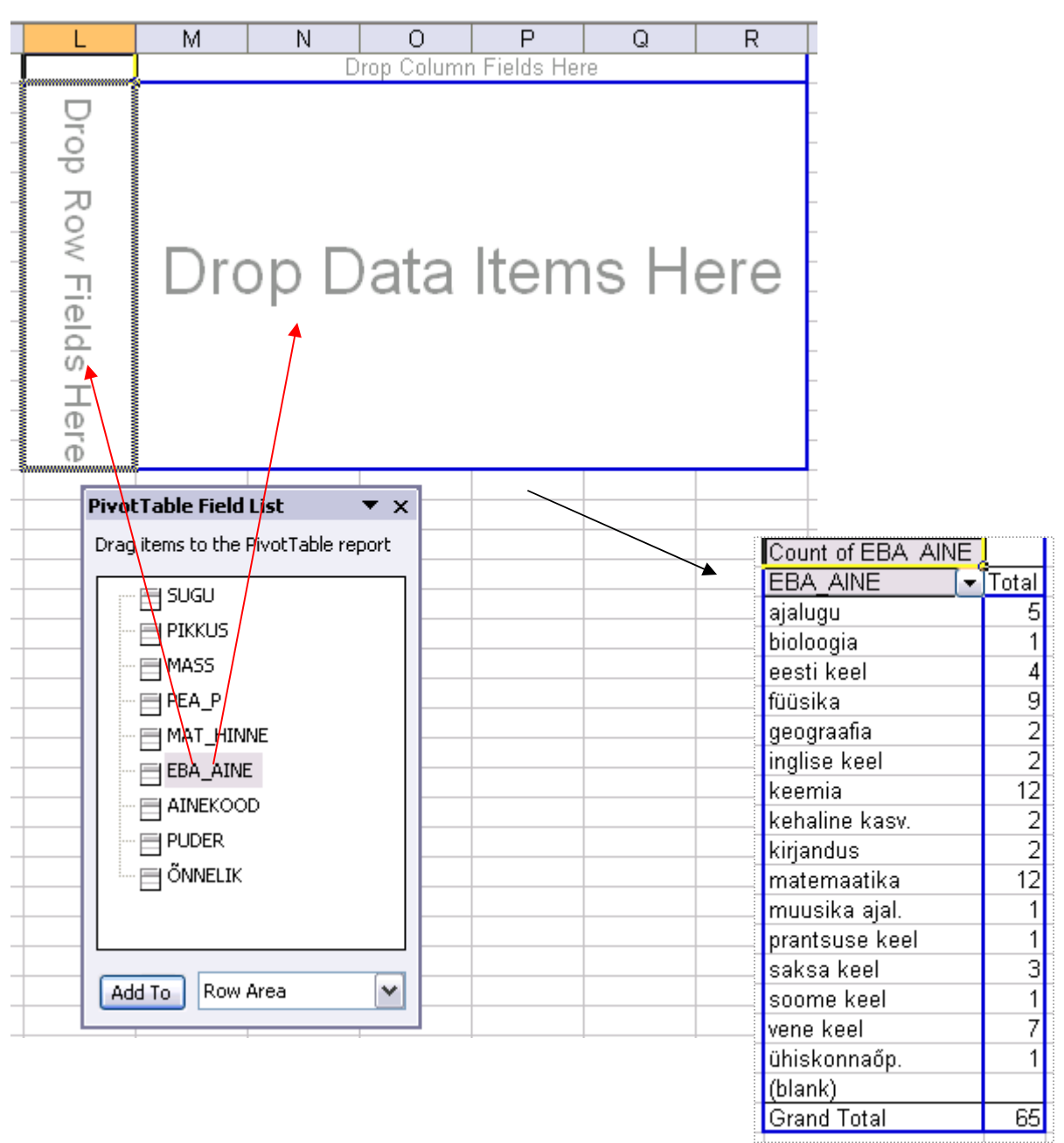

5. Ebameeldivaima aine puuduvatele väärtustele vastavate lahtrite tabelist välja jätmine:

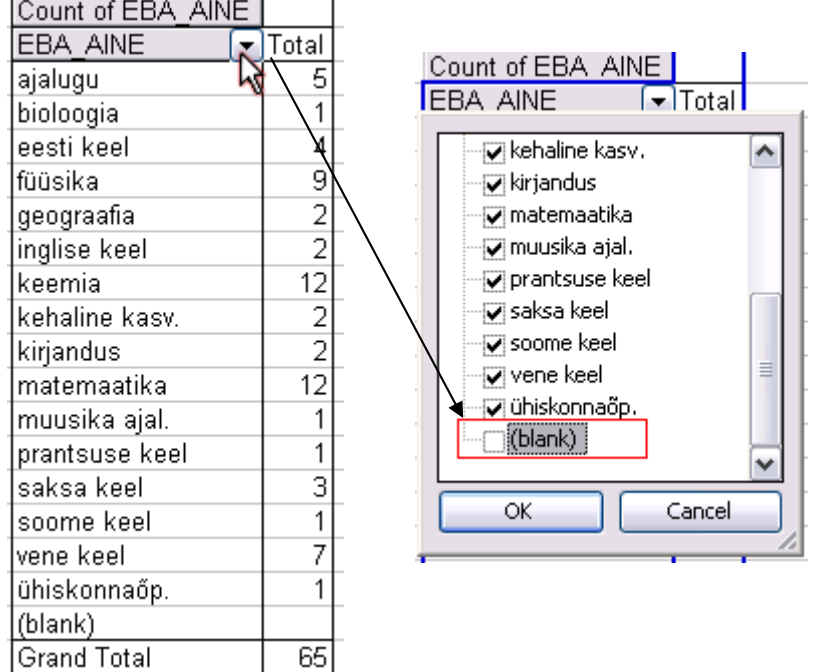

6. Tabeli sisu sageduste järgi kahanevalt sorteerimine:

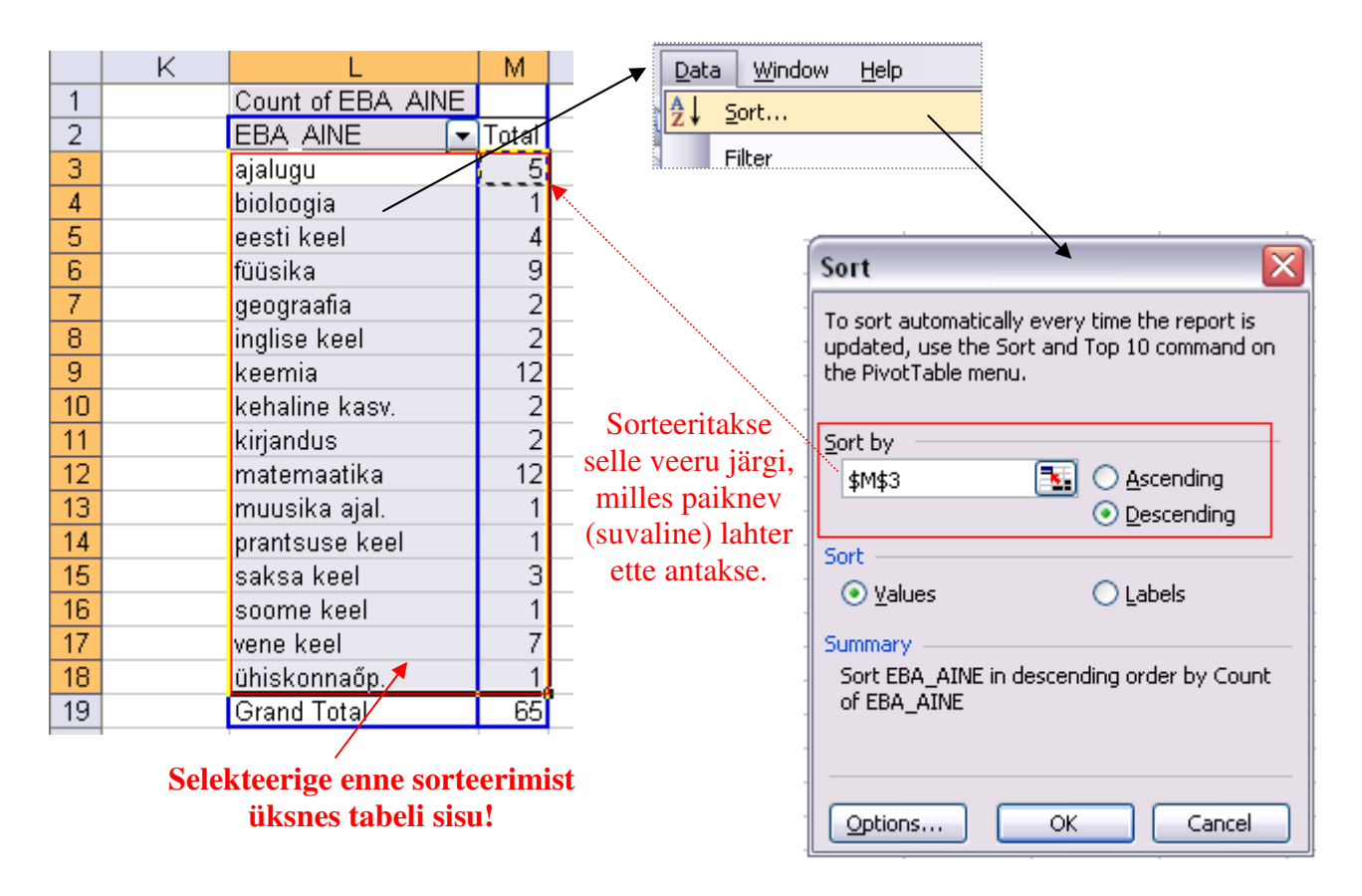

#### 7. Joonise tegemine.

**NB!** *PivotTable*'i abil konstrueeritud tabeli joonisega illustreerimiseks on esmalt soovitatav teha tabelis olevaist väärtustest koopia:

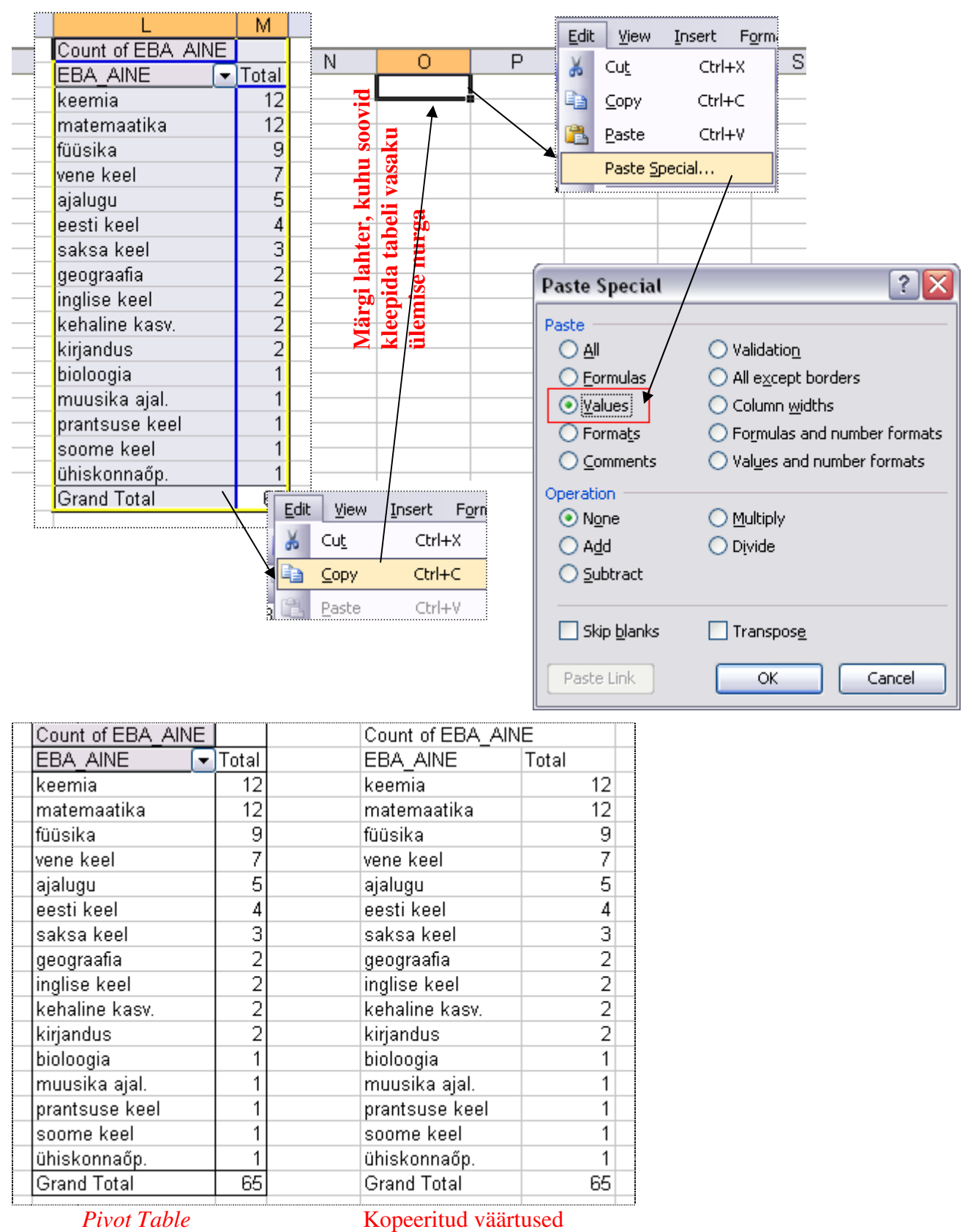

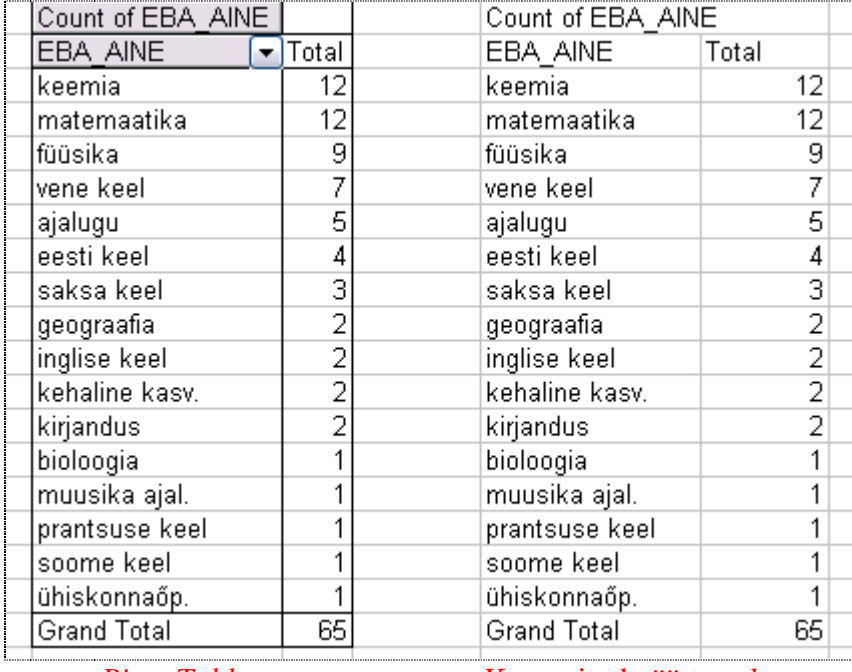

Joonise tegemisel kasutage kopeeritud väärtusi!

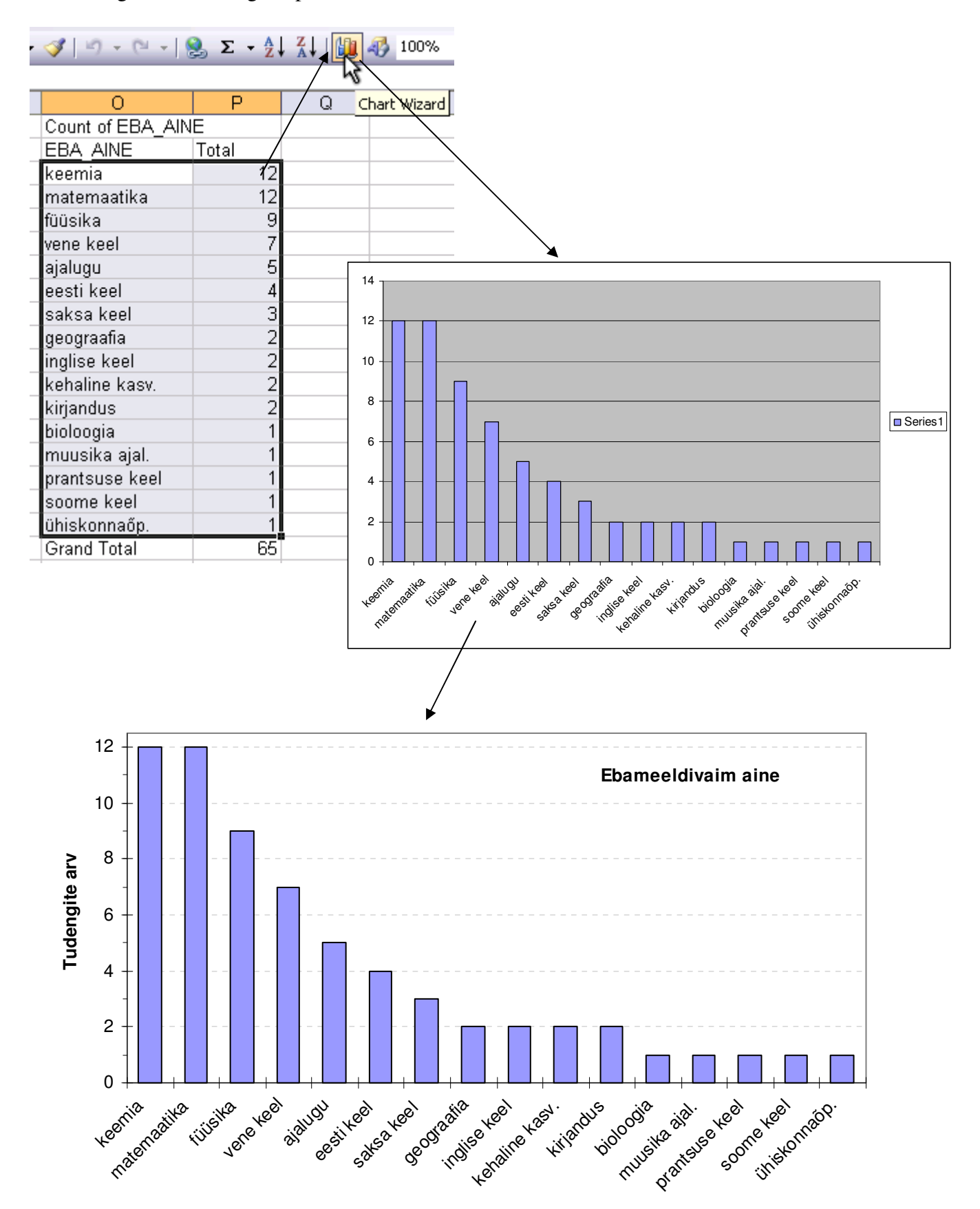

8. Arvutage välja ka suhtelised sagedused, esitage need protsentides ja tehke tulpdiagramm.

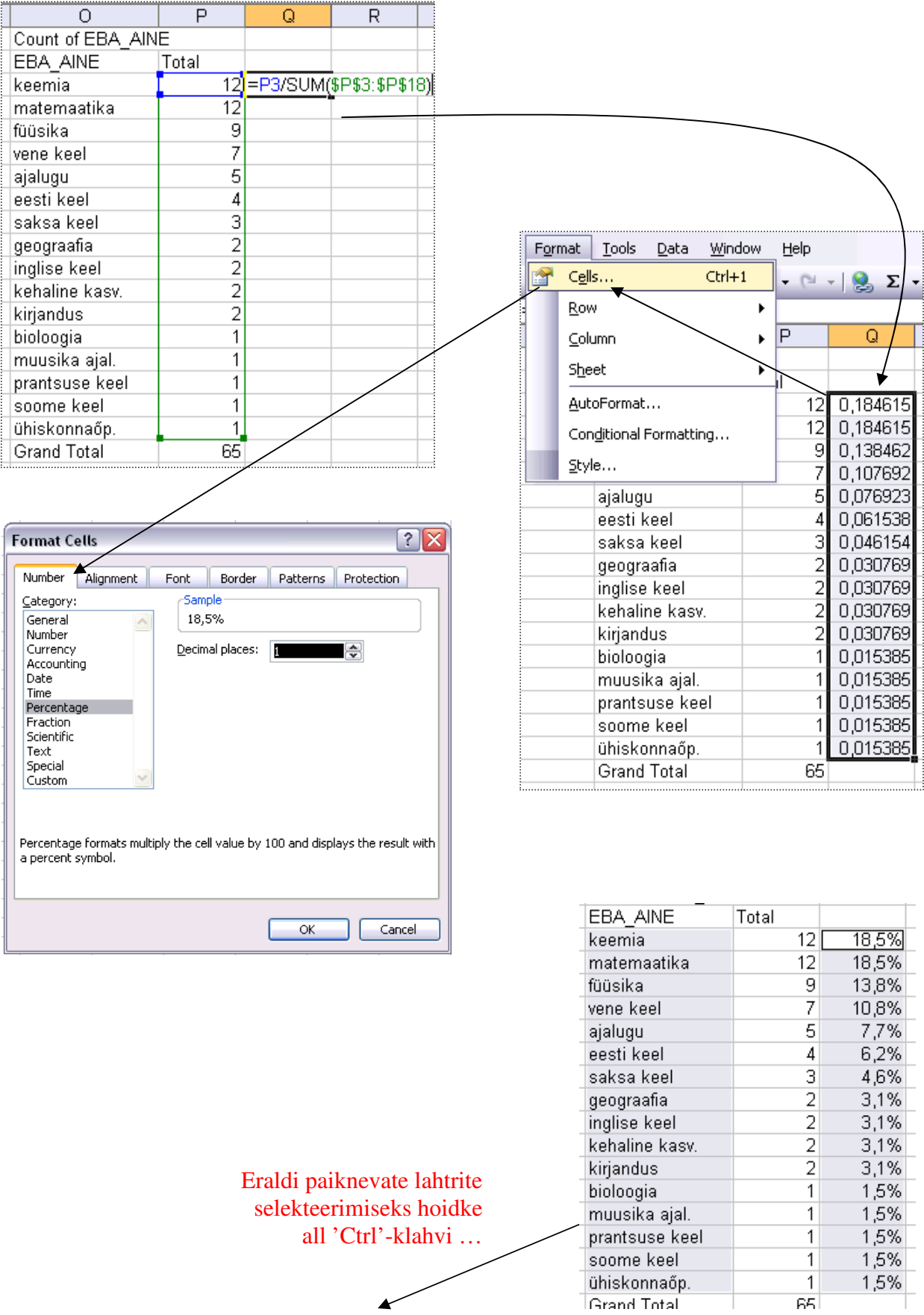

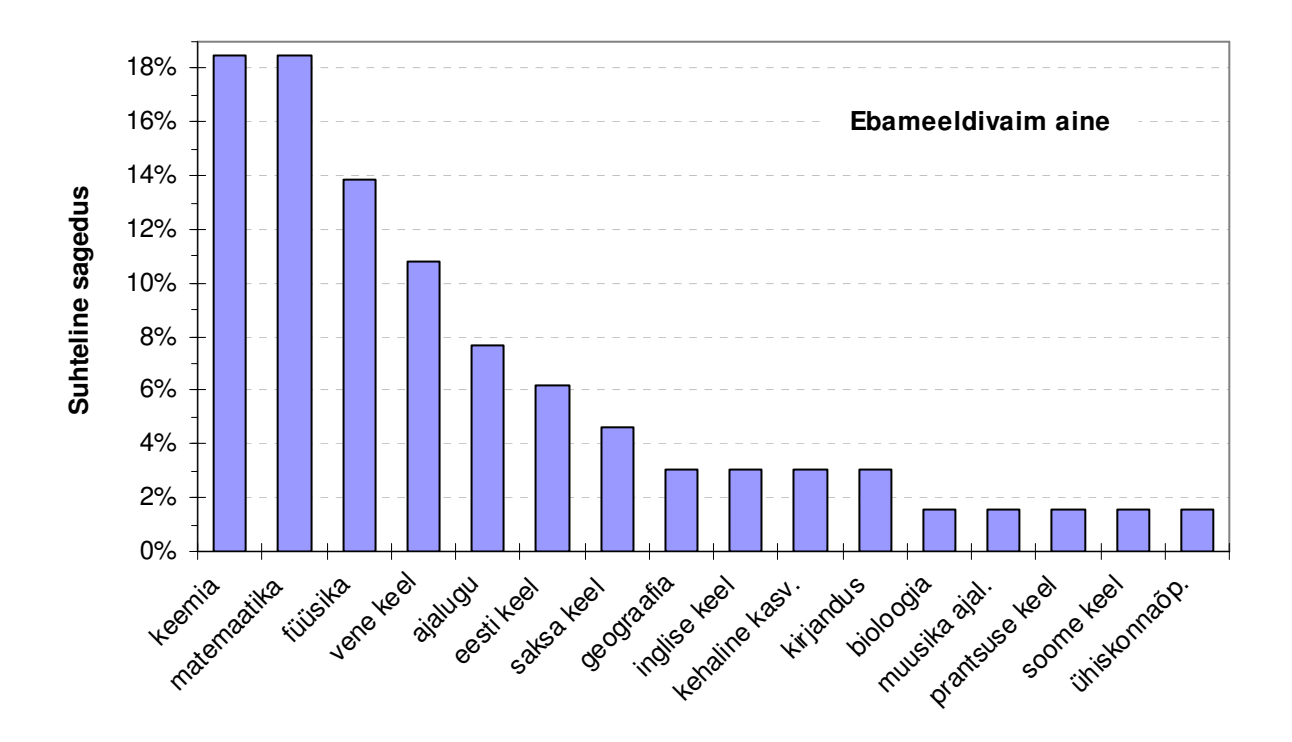

9. Kirjeldage mõne lausega saadud tulemusi (st, et pange need laused tabelite ja jooniste juurde kirja!).

A'la:

Kõige ebameeldivamad ained olid keemia ja matemaatika, mida märgiti 12-l korral. Koos 9 korda nimetatud füüsikaga moodustasid need 3 ainet kokku üle 50% (täpsemalt 50,8%) ebameeldivaimatest ainetest. Humanitaarainetest osutus ebameeldivaimaks vene keel 7 mainimisega, ajalugu oli vastukarva tervelt 5-le tudengile.

# **Ülesanne 2.**

Konstrueerige sagedustabel tunnusele 'AINEKOOD' ja illustreerige saadud tabelit ringdiagrammiga.

### **Tööjuhend**

Analoogselt ülesandele 1 (sagedustabelit sorteerida ja suhtelisi sagedusi arvutada ei ole vaja).

NB! Uue *PivotTable*'i tegemisel ilmuvale lisaküsimusele on kõige lollikindlam vastata 'No':

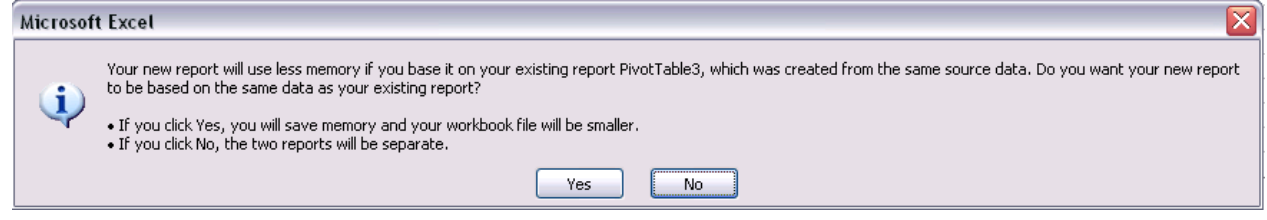

#### Oodatav tulemus:

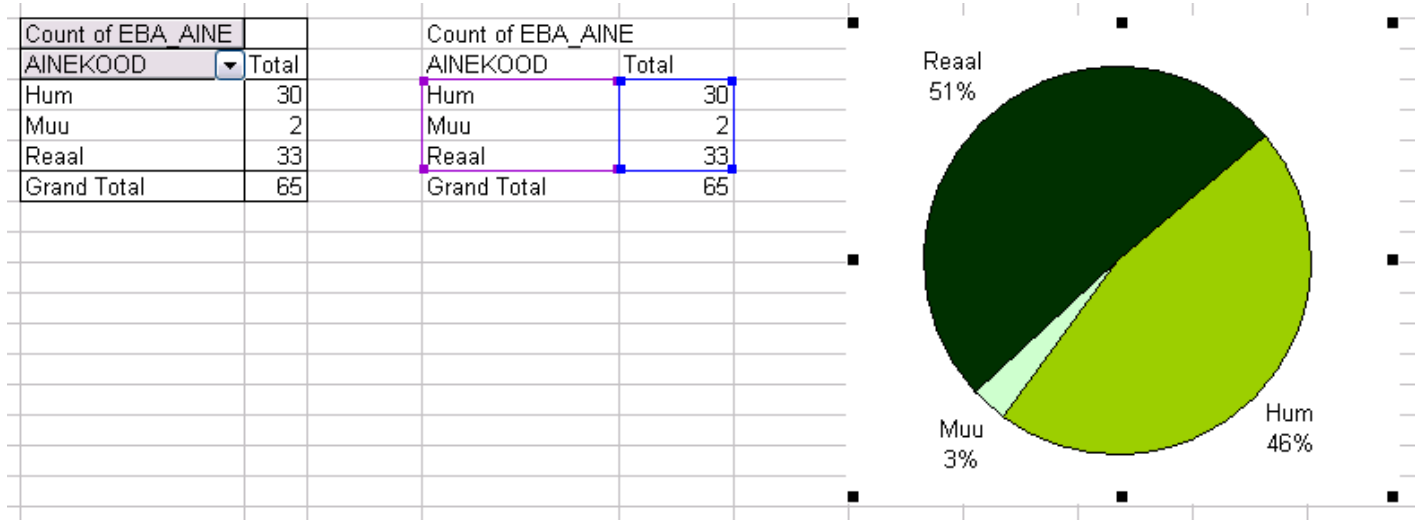

#### **Kirjeldage mõne lausega saadud tulemusi (pange need laused tabeli ja joonise juurde kirja)!**